# RMarkdown, LaTeX and Lyx

## $\tilde{\varrho}$ 1010 Lecture 4/7/7/0101010101 Hector Rodriguez-Deniz<sup>19181</sup>818181818

riguez-Denne<br>1919191919191

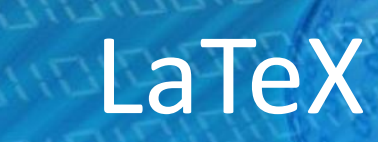

#### **TeX**

• Computer program by Donald Knuth for typesetting text and formulas (1977)

#### **LaTeX**

- Predefined professional layout
- You need to write code to create documents ( for ex. scientific papers)
- Code is compiled to PDF or PS or other files

#### **LyX**

- Graphical interface that allows using mouse instead of writing codes (compare: Word)
- Produces LaTeX code that you can see and compile

### LaTeX vs MS Word

- LaTeX is more often used for writing scientific reports and papers
	- Once publisher provides it's style file, it can be embedded into your TeX file easily (in Word, you need to adjust the style manually  $\rightarrow$ may take hours or days)
	- Formulas can be enumerated and updated automatically (not so easy in Word)
	- There is a flexible citation and referencing function
- Word provides a simple click-forward way

### Installing LaTeX and LyX

#### **Windows OS**

- Install MikTeX <https://miktex.org/>
- Install an editor, TeXnicCenter (if you do not plan to use LyX):<http://www.texniccenter.org/>
- Install LyX if you like graphical interface: <http://www.lyx.org/>

LyX

NOV5

**WENTERSHIPPING** 

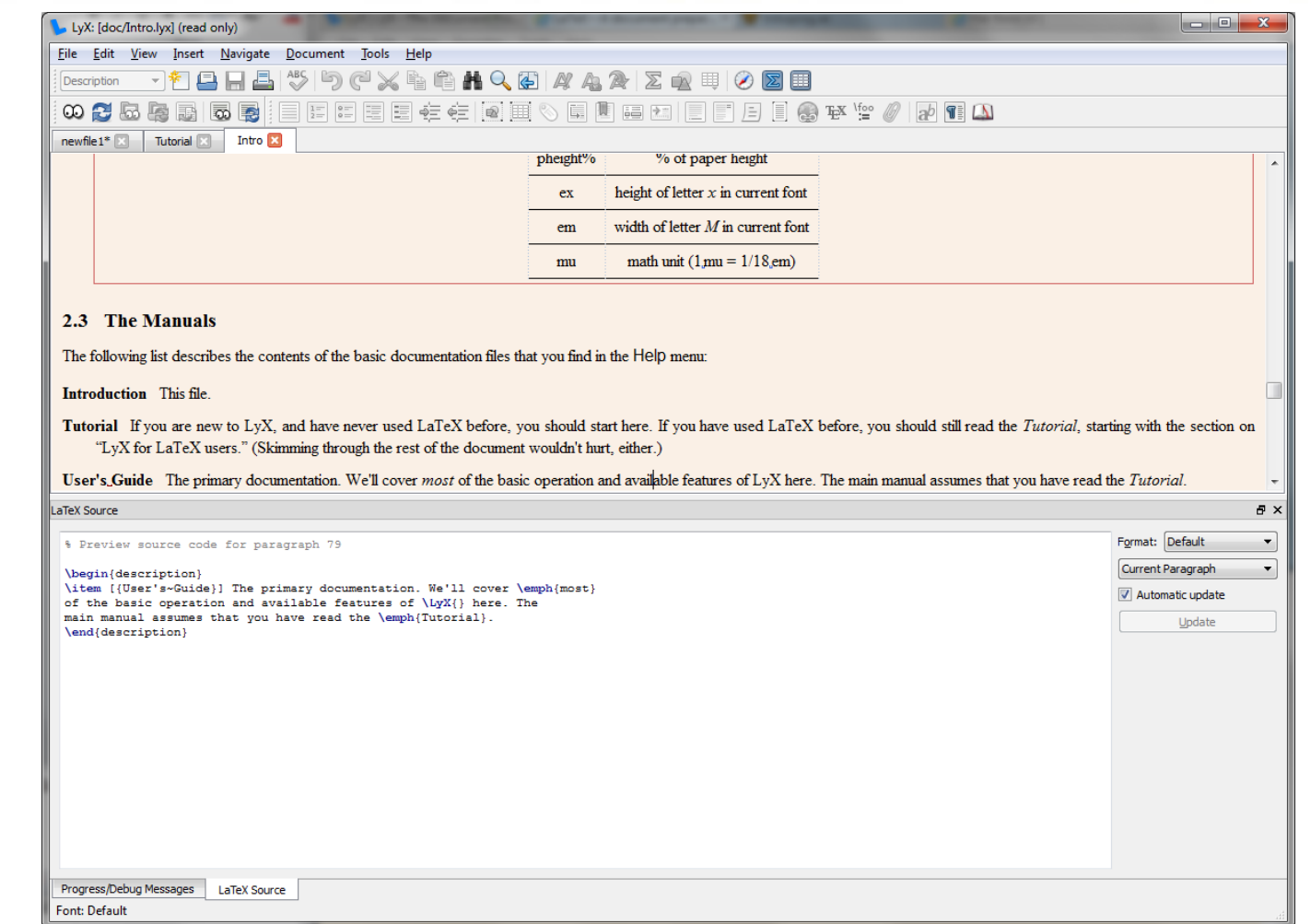

### RMarkdown and knitr

- A way to include R code into your reports and let the code be run at the time the document is compiled
	- Reproducible Research
- Multiple outputs: PDF, HTML, DOCX,..
- Slide Presentations, Interactive documents and even Websites can be generated

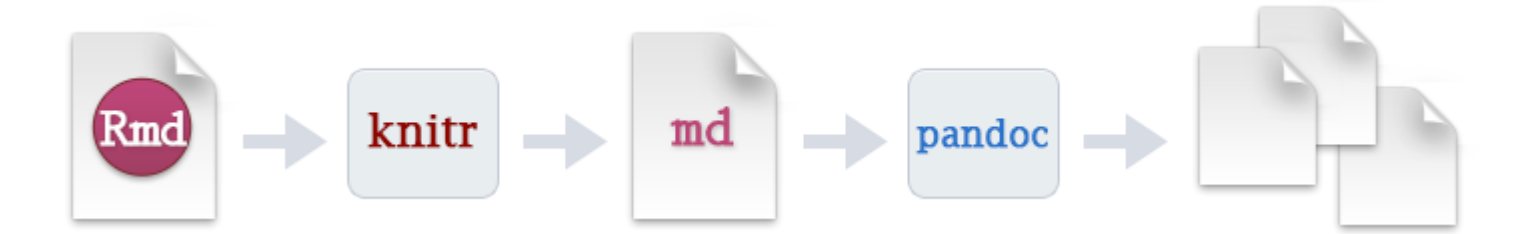

### Using Rmarkdown

- Install MikTeX [https://miktex.org/,](https://miktex.org/) choose "Complete installation" (not basic)
- Install **rmarkdown**
- Install **knitr** package in R
- File→New File→R Markdown

• Writing papers: install **rticles**

### Creating new file

- File→New RMarkdown
	- Select "From Template" to use a journal template

![](_page_7_Picture_31.jpeg)

### Getting help

- Help $\rightarrow$ Cheet sheets $\rightarrow$ R markdown…
- [https://bookdown.org/yihui/rm](http://rmarkdown.rstudio.com/index.html) [arkdown/](http://rmarkdown.rstudio.com/index.html)
- [http://rmarkdown.rstudio.com/](http://rmarkdown.rstudio.com/index.html) [index.html](http://rmarkdown.rstudio.com/index.html)
	- Check "Get started " and "Articles"

![](_page_8_Figure_5.jpeg)

### Structure of the RMD file

**Concerned** 

- YAML header
- R code chunks
- Formatted text
- Knit button
- Insert button

![](_page_9_Picture_54.jpeg)

### YAML header

- **title**
- **subtitle**
- **author**
- **date**
- output type
	- beamer presentation
	- github document
	- html document
	- ioslides presentation
	- md\_document
	- odt document
	- pdf document
	- rtf document
	- slidy presentation
	- word document
	- …

 $\perp$ 2 title: "Lab 1, 732A98 Visualization" author: "Mister X and Miss Y" 4 date: "5 June 2017" output: pdf\_document

Lab 1, 732A98 Visualization

#### Mister  $X$  and Miss  $Y$

5 June 2017

#### Text, characters and comments

- New line is ignored  $\rightarrow$  make a blank line to begin a new line
- Several "space"s treated as a single one
- Some symbols can not be used in text directly  $\rightarrow$  use  $\aleph \H$  $\S \$  26 ...
- Comments can be put between <!-- and -->

```
\* document\*
    Here is my
13<sup>7</sup>14and
15 I can write it in several rows
16
    I need a empty line if I want to start
17
18
    a new paragraph
19
   \lt!-- Here is some comment \mid->
20
```
Here is my \* document\* and I can write it in several rows I need a empty line if I want to start a new paragraph

### **Headers and fonts**

- Headers:
	- #Main header
		- ##Second level header

Italic: \*italic\*, bold: \*\*bold\*\*  $\bullet$ 

```
# Assignment 1
22
    ### Assignment 1.1
23
24
25 In this assignment, we compute **sparsity** of all *matrices*
\frac{26}{1}
```
#### **Assignment 1**

#### **Assignment 1.1**

In this assignment, we compute sparsity of all matrices

• Write your code between ```{r} and ```

```
1112 Consider the structure of the data file:
13 \cdot \cdots {r}
   head(cars)
14
15 -16<sup>1</sup>
```
Consider the structure of the data file:

![](_page_13_Picture_46.jpeg)

- Important options:
	- echo=FALSE: code is not shown in the report
	- eval=TRUE: code is executed
	- include=FALSE: code is executed but not the code nor results are in the report
	- error=FALSE
	- message=FALSE
	- warning=FALSE

```
15
16 -{r,echo =FALSE,message=FALSE, warning=FALSE}
17library(TSA)
18
19
```

```
21 ## Assignment 1
22
23
   Dataset crx.csv contains encrypted information about the customers of a bank and whether each
    individual has paid back the loan or not: Given Class: 1=paid back, 0=not paid back
24
25
    ### 0.1
26
   The following variables are selected by the decision tree:
27
28
29 -\cdots{r, echo=F}
    crx < - read.csv("Z:/732A95_TDDE01/2016/exam/A95/crx.csv", header = TRUE, dec = ".", sep = ",")
30
31
32 -#Convert the class the variable from numeric to factor
    crx[,"Class"] <- factor(crx[,"Class"])
33
34
35 #Fit the decision tree
36 library(tree)
37 treefit1 = tree(Class~., data =crx)
38
    summary(treefit1)
39 -40
```
#### **Assignment 1**

Dataset crx.csv contains encrypted information about the customers of a bank and whether each individual has paid back the loan or not: Given Class: 1=paid back, 0=not paid back

#### $\triangleq$  Q.1

The following variables are selected by the decision tree:

```
##
## Classification tree:
## tree(formula = Class \sim ., data = crx)
## Variables actually used in tree construction:
## [1] "A9" "A3" "A6" "A15" "A10" "A14"
## Number of terminal nodes: 13
## Residual mean deviance: 0.4827 = 326.8 / 677
## Misclassification error rate: 0.09855 = 68 / 690
```
732A60

• Same code chunk with echo=TRUE

#### **Assignment 1**

Dataset crx.csv contains encrypted information about the customers of a bank and whether each individual has paid back the loan or not: Given Class: 1=paid back, 0=not paid back

#### $Q<sub>0</sub>1$

The following variables are selected by the decision tree:

```
crx <- read.csv("Z:/732A95 TDDE01/2016/exam/A95/crx.csv", header = TRUE, dec
= ".", sep = ",")
#Convert the class the variable from numeric to factor
crx[,"Class"] <- factor(crx[,"Class"])
#Fit the decision tree
library(tree)
treefit1 = tree(Class~, data = crx)summary(treefit1)
##
## Classification tree:
## tree(formula = Class \sim ., data = crx)
## Variables actually used in tree construction:
## [1] "A9" "A3" "A6" "A15" "A10" "A14"
## Number of terminal nodes: 13
## Residual mean deviance: 0.4827 = 326.8 / 677
## Misclassification error rate: 0.09855 = 68 / 690
```
### Code chunks: figures

- Important options
	- fig.cap
	- fig.width
	- fig.height
	- fig.align: 'center', 'left','right'
	- fig.show='hold'

### Code chunks: figures

The tree looks like as follows:

plot(treefit1, type="uniform") text(treefit1)

```
42 ### Q.2
   The tree looks like as follows:
43
44
45 - ```{r, fig.cap="Table 1. Classification tree for
    bank decision", fig.width=4, fig.height=6,
    fig.align='center'}46 plot(treefit1, type="uniform")
47 text(treefit1)
48 -49
```
![](_page_18_Figure_4.jpeg)

#### Referencing figures

• Works when save to PDF

![](_page_19_Figure_2.jpeg)

![](_page_19_Figure_3.jpeg)

Figure 1: Cars data

As it is specified in Figure 1

732A60

![](_page_20_Picture_0.jpeg)

• Use *kable* in package knitr:

```
50
  \###01
   Here is a printout showing the structure of the data:
51
52 - \{r \} echo=F}
53
54
    knitr::kable(
      cars[1:4,], caption = 'Table 1: A table of the first 4 rows of the cars data.'55
56
    \lambda57
58 -59
```
#### $\triangleq$  Q1

Here is a printout showing the structure of the data:

Table 1: A table of the first 4 rows of the cars data.

![](_page_20_Picture_67.jpeg)

#### Referencing tables

• Works when save to PDF

```
25 - \cdots {r tab1, echo=F}
26 knitr::kable(cars[1:4,], caption="\\label{tab:tab1}. Structure of cars data")
27
28
29
30 As it is specified in Table \ref{tab:tab1},
```
Table 1: . Structure of cars data

![](_page_21_Picture_39.jpeg)

As it is specified in Table 1,

![](_page_22_Picture_0.jpeg)

- Numbered and not numbered
	- Use four spaces to indicate a new level:

```
27
    The following steps are performed:
28
29
    * We do step 1
    * We do step 2
30
31
        * We do step 2.1
            * We do step 2.1.1
32
33
34
    and then the following ones:
35
36
   5. We do step 1
37
   3. We do step 2
38
        i. We do step 2.1
39
        ii. We do step 2.2
```
The following steps are performed:

- We do step 1
- We do step 2
	- We do step 2.1
		- We do step 2.1.1

and then the following ones:

- 5. We do step 1
- We do step 2 6.
	- We do step 2.1 i.
	- We do step 2.2 ii.

#### **Quotations**

- Quote by starting line with >
	- As it was mentioned in the paper, 41
	- 42
	- 43 >The best algorithm performing the reduction
	- 44 > can not achieve linear complexity

As it was mentioned in the paper,

The best algorithm performing the reduction can not ac

#### Formulas

- Formula in the text \$...\$
- Formula at the new line  $\{$  ...  $\}$
- No support for enumerated formulas…

\$Y\_i=\phi(X\_i, \theta)+ \epsilon\_i\$

$$
Y_i = \phi(X_i, \theta) + \epsilon_i
$$

### Formulas: building blocks

- Subscript: \$X\_i\$ \$A\_{low}\$
- Superscript: \$x^2\$ \$Y^{t^2}\$
- Greek letters: \lambda \Phi \phi…
- Comparison:  $>$  < = \geq \leq
- Square root: \sqrt{x^3}
- Ratio \$\frac{x}{y^2+1}\$
- Product \$A \cdot B\$
- \$\hat{Y}\$, \$\vec{X}\$
- $(X^2 + 1)$ Brackets  $\left( X^2+1 \right)$  \right )\$
- Series of sums, product: \sum and \prod
	- $-$  \$Y\_i= \sum\_{j=1}^{n\_i} Y\_{ij}/n\_i\$

$$
Y_i = \sum_{j=1}^{n_i} Y_{ij} / n_i
$$

Integral \int

#### Images and links

- Web links [text](url)
- Insert image ![caption] (path\_to\_image)

```
117
118
     The following background will be used in the
     visualizations:
119
     ![Figure 2.0ur
120
     background](C:\Users\olesy12\Pictures\Traning
     1. ipq) {width=300 height=200}
121
     This is a standard background available from [MS
122
     Office](https://www.office.com) presentations.
```
The following background will be used in the visualizations:

![](_page_26_Picture_5.jpeg)

Figure 2.0ur background

https://www.office.com Ctrl-klicka för att följa länk

This is a standard background available from MS Office presentations.

¥

#### References to sections

- 1. Mark by a label {#label}
- 2. Use the label in text

```
125 - ## Assignment 1 {#s1}126
127
    Dataset crx.csv contains encrypted information about
     the customers of a bank and whether each individual has
     paid back the loan or not: Given Class: 1=paid back,
     0=not paid back
128
129 - ...130
131
    As it was mentioned in [Assignment 1](#s1)132
```
#### **Assignment 1**

Dataset crx.csv contains encrypted information about the customers of a ba 1=paid back, 0=not paid back

 $\cdots$ 

As it was mentioned in Assignment 1

732A60

### References

- Create a bib-file describing your references in BibTeX
	- <https://en.wikipedia.org/wiki/BibTeX>
- Change YAML header to specify:
	- "bibliography: your\_file.bib"
	- Optionally "cls: your\_citation\_style"

[https://github.com/citation-style](https://github.com/citation-style-language/styles)[language/styles](https://github.com/citation-style-language/styles)

Use [@reference] or @reference to cite

#### References

• See "ci.bib" for example

```
129
     As it was mentioned in [Assignment 1](#s1)130
```

```
131
```
132 The statistical inference framework for monotonic regression was developed in @barlow. Applications of monotonic regression can be found in different areas [@ant]

```
133
```
- $134 \text{\#References}$
- 135

```
\overline{2}title: "Lab report 1"
   author: "Oleg Sysoev"
3
   date: "5 june 2017"
4
   output:
5
     word document: default
6
   bibliography: ci.bib
8
```
The statistical inference framework for monotonic regression was developed in Barlow et al. (1972). Applications of monotonic regression can be found in different areas (Ant-Sahalia and Duarte 2003)

#### **References**

Ant-Sahalia, Y., and J. Duarte. 2003. "Nonparametric Option Pricing Under Shape Restrictions." Journal of Econometrics 116: 9-47.

Barlow, R.E., D.J. Bartholomew, J.M. Bremner, and H.D. Brunk. 1972. Statistical Inference Under Order Restrictions. New York, NY: Wiley.

### LaTeX example

\documentclass[12pt]{paper}

\begin{document}

\title{Bootstrap confidence intervals for large-scale multivariate monotonic regression problems}

\author{Oleg Sysoev, Anders Grimvall, Oleg Burdakov }

\maketitle

```
\begin{abstract}
```
Monotonic regression (MR) computes a response that is increasing or decreasing with respect to each of explanatory variables...

\end{abstract}

\textbf{Keywords: }Confidence intervals, monotonic regression, bootstrap, percentile...

```
\section{Introduction}\label{intro}
```
...

\end{document}

#### LaTeX example

#### Bootstrap confidence intervals for large-scale multivariate monotonic regression problems

Oleg Sysoev, Anders Grimvall, Oleg Burdakov

#### Abstract

Monotonic regression (MR) computes a response that is increasing or decreasing with respect to each of explanatory variables...

Keywords: Confidence intervals, monotonic regression, bootstrap, percentile...

732A60

#### **Introduction** 1

#### LaTeX: enumerated equations and figures

• To enumerate equations,

\begin{equation} …\label{your\_label} \end{equation}

- To enumerate figures, use \includefigure and \label
- To refer, use \ref{your label}

#### LaTeX: enumerated equations and figures

```
30
    As it is specified in Table \ref{\tab:tab1},3132
   \begin{bmatrix} \text{begin} \end{bmatrix}33
    Y=\alpha1pha_i+\phi_1 \leq \alpha134
    \end{equation}
35
36
    Equation (\ref{eq1}) states that...
37
38
39
    \begin{bmatrix} \begin{figure}
40
    \includegraphics[height=4.3cm]{C:/Users/Oleg/Pictures/nn.png}
41
    \caption{A neural network}
42
    \lambdalabel{nn}
43
    \end{figure}
44
45 Figure \ref{nn} shows that
```
#### LaTeX: enumerated equations and figures

![](_page_34_Figure_1.jpeg)

Figure 2: A neural network

As it is specified in Table 1,

$$
Y = \alpha_i + \phi_i \tag{2}
$$

Equation (2) states that...

Figure 2 shows that

#### Home reading

- <http://rmarkdown.rstudio.com/index.html>
- <https://en.wikipedia.org/wiki/BibTeX>
- [https://bookdown.org/yihui/bookdown/](http://rmarkdown.rstudio.com/index.html)

- [http://ctan.tug.org/tex](http://ctan.tug.org/tex-archive/info/lshort/english/lshort.pdf)[archive/info/lshort/english/lshort.pdf](http://ctan.tug.org/tex-archive/info/lshort/english/lshort.pdf)
- <http://www.latex-project.org/>
- <http://www.lyx.org/>